## Como se cadastrar no gov.br

PASSO A PASSO

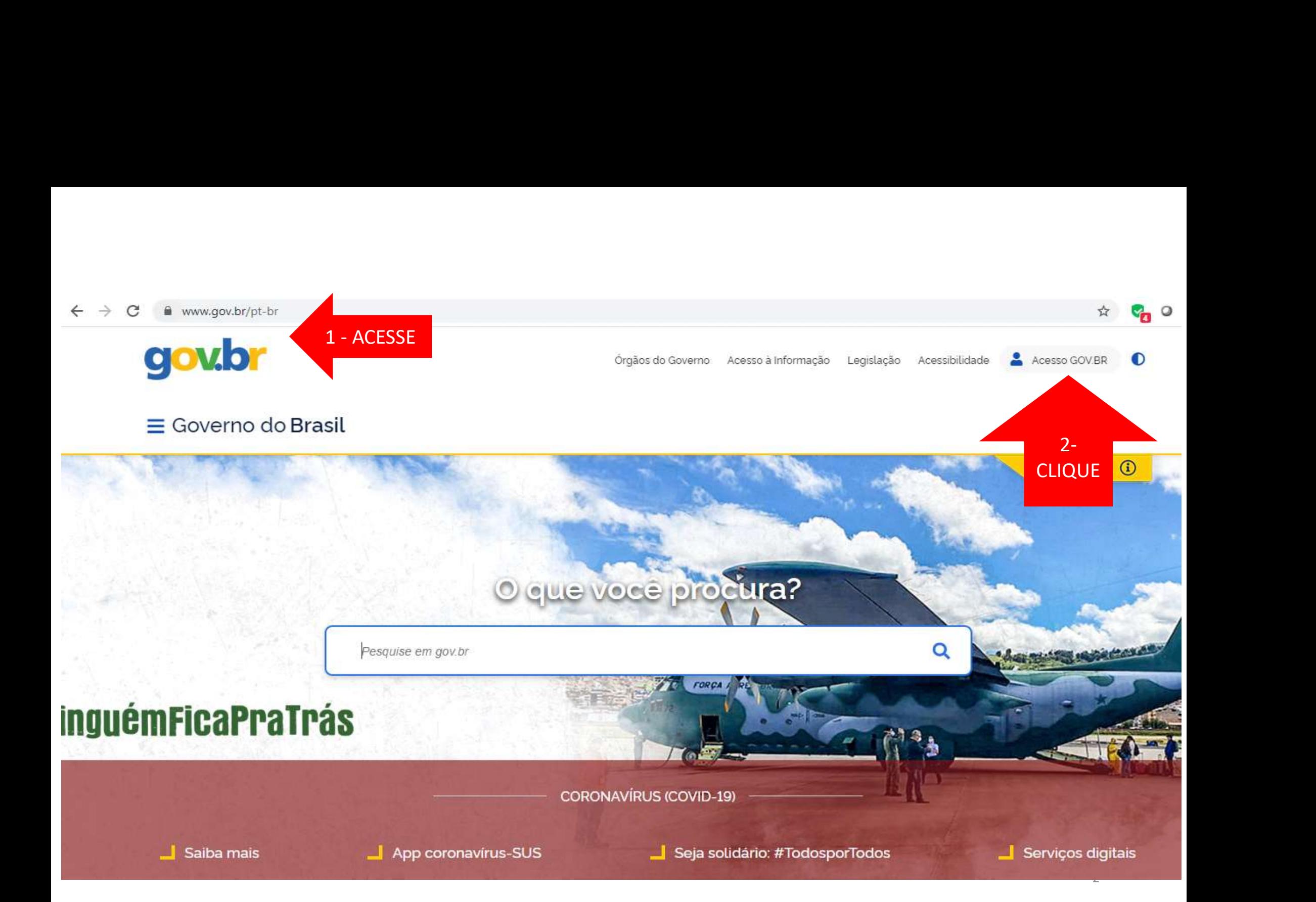

cadastro, clique em and the set of the set of the set of the set of the set of the set of the set of the set of the set of the "CADASTRAR".

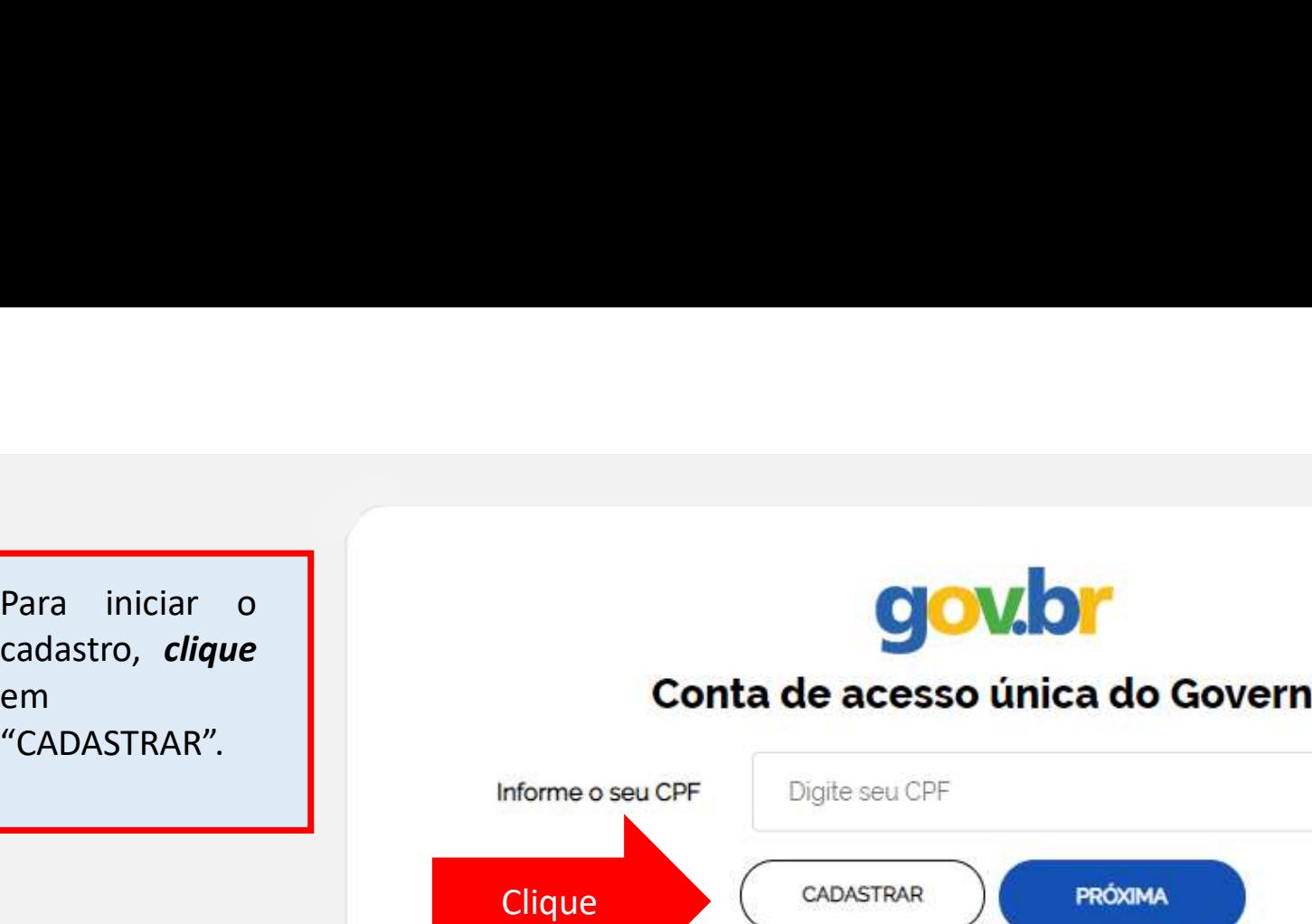

Clique CADASTRAR Acessar com Banco do Brasil Certificado Digital Certificado em Nuvem  $\Box$  $\circ$ Dificuldade com sua conta? Dúvidas frequentes [2]

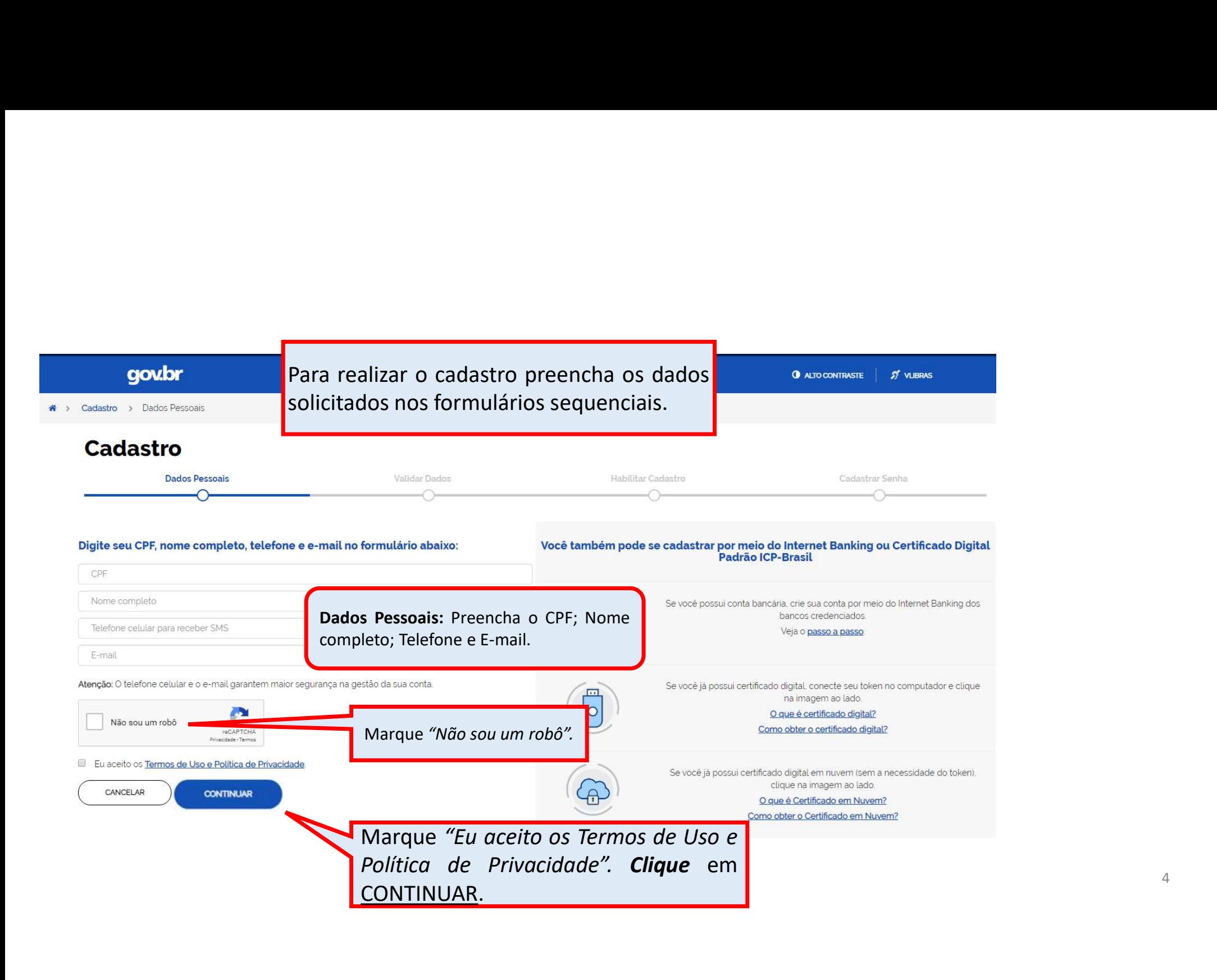

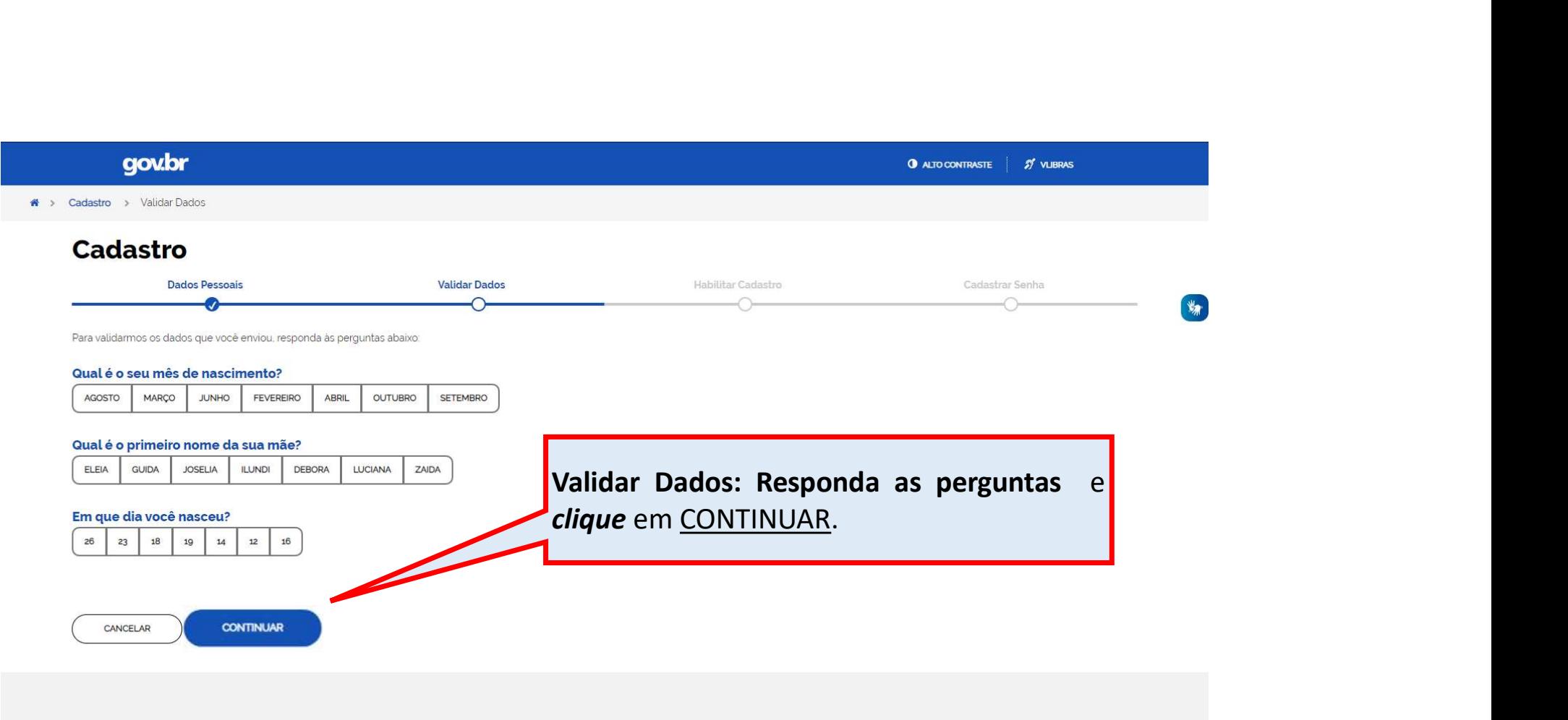

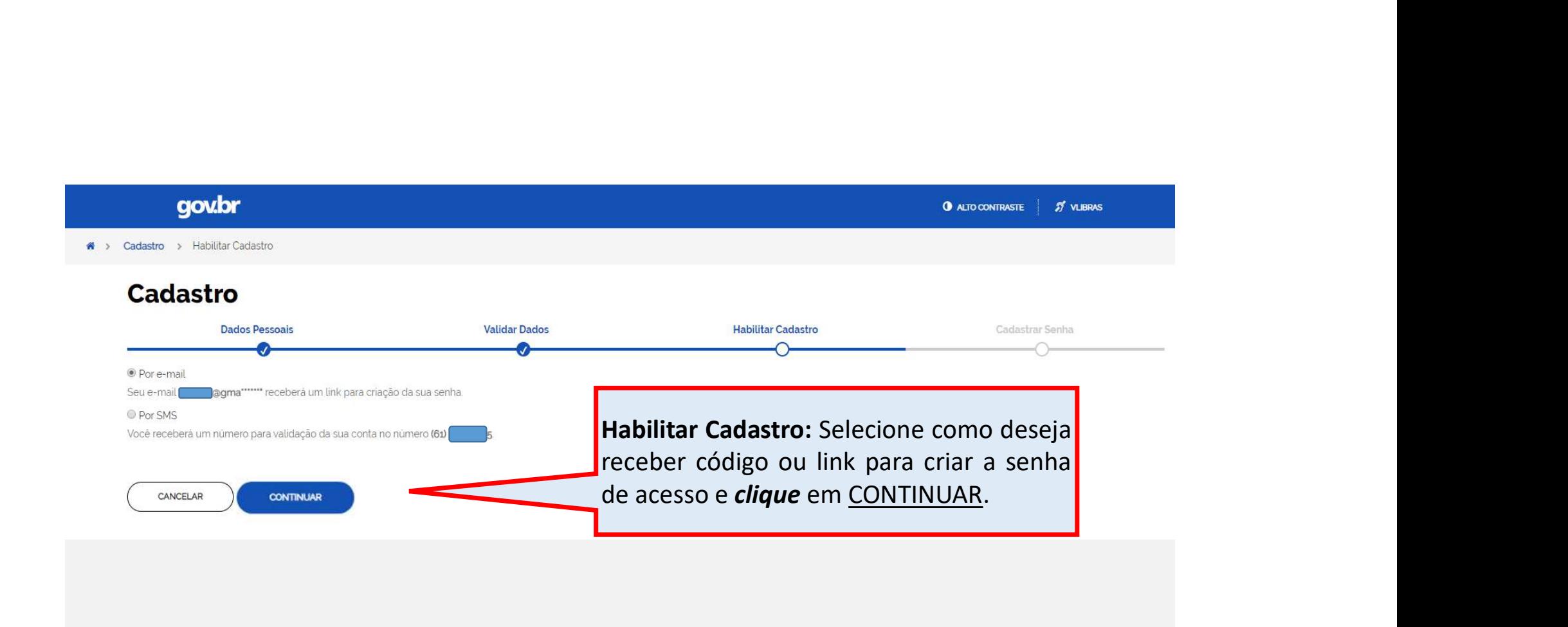

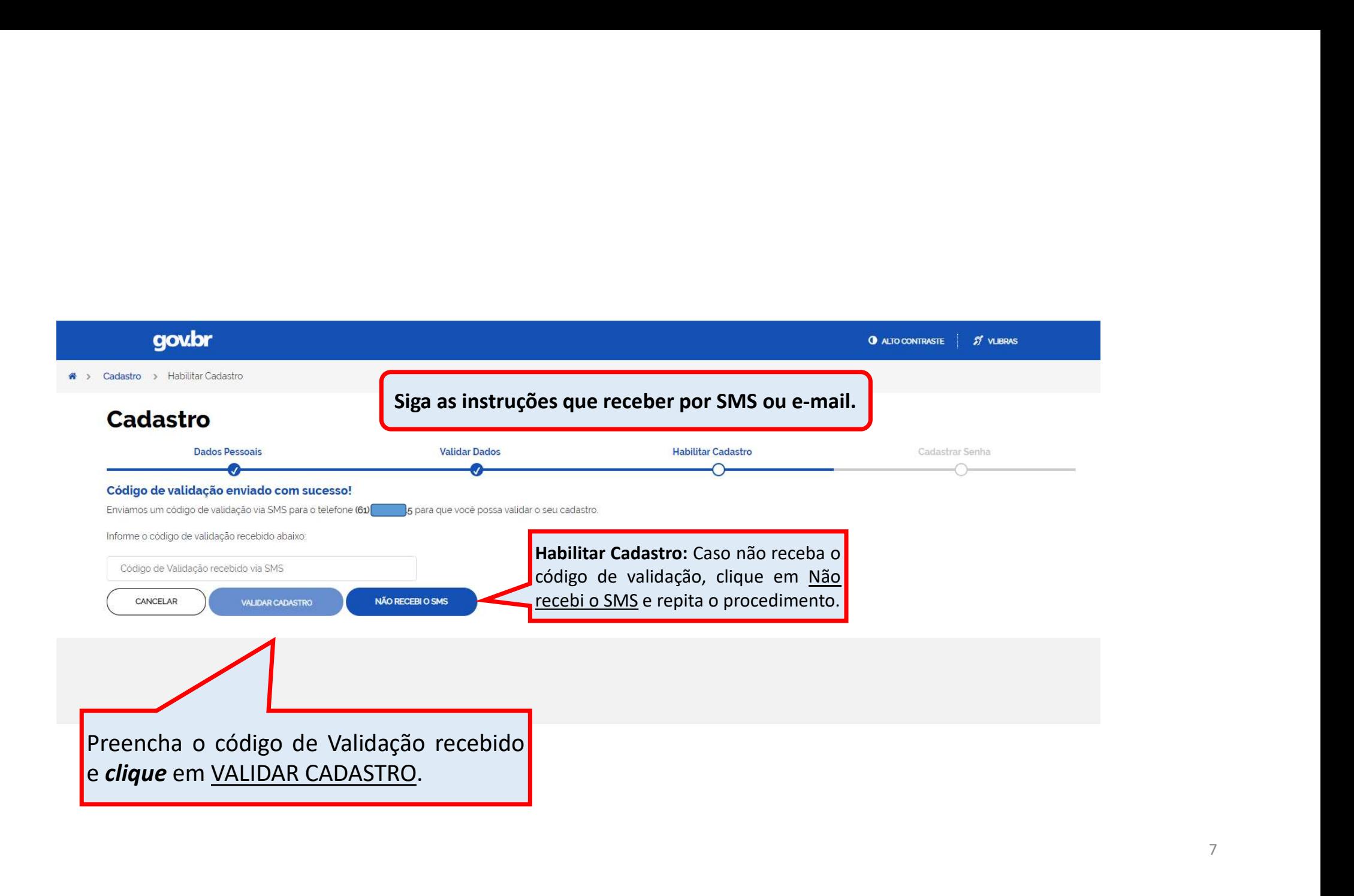

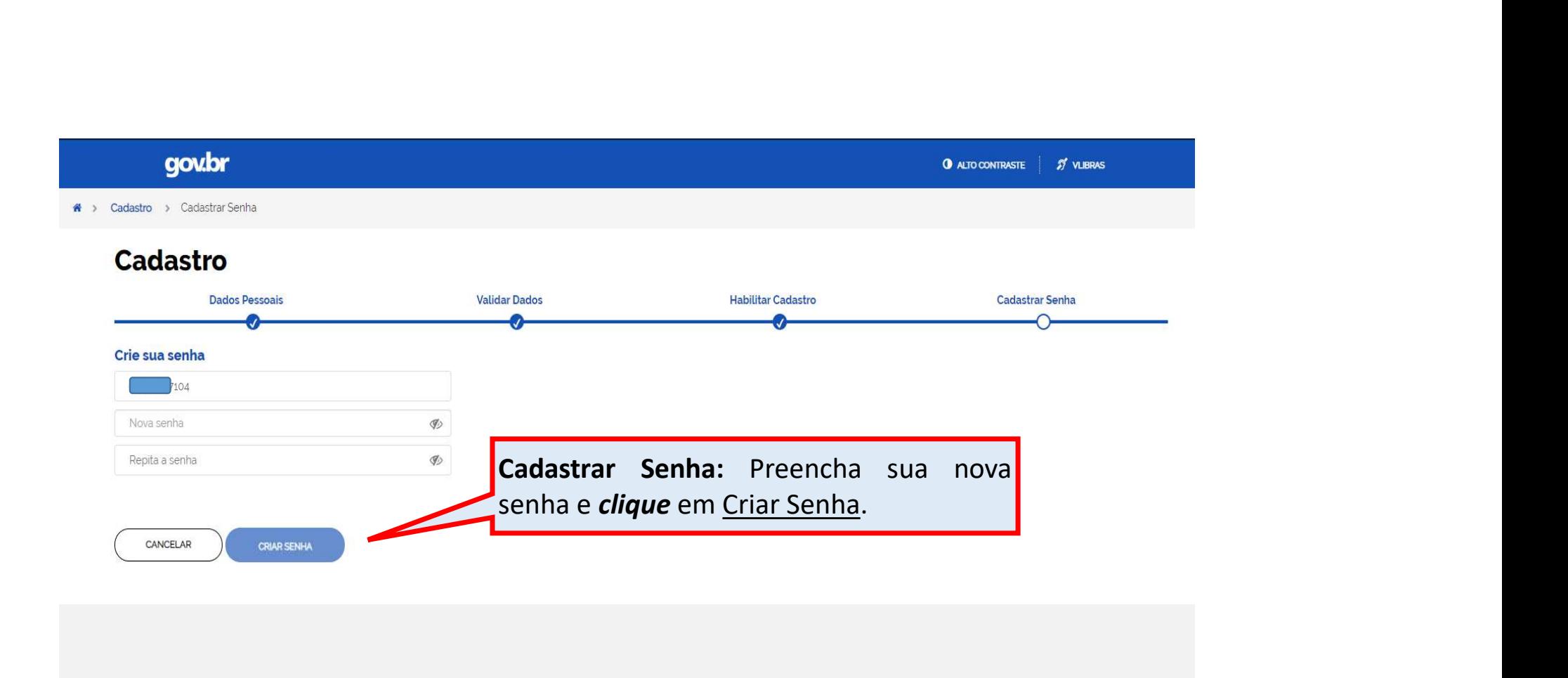

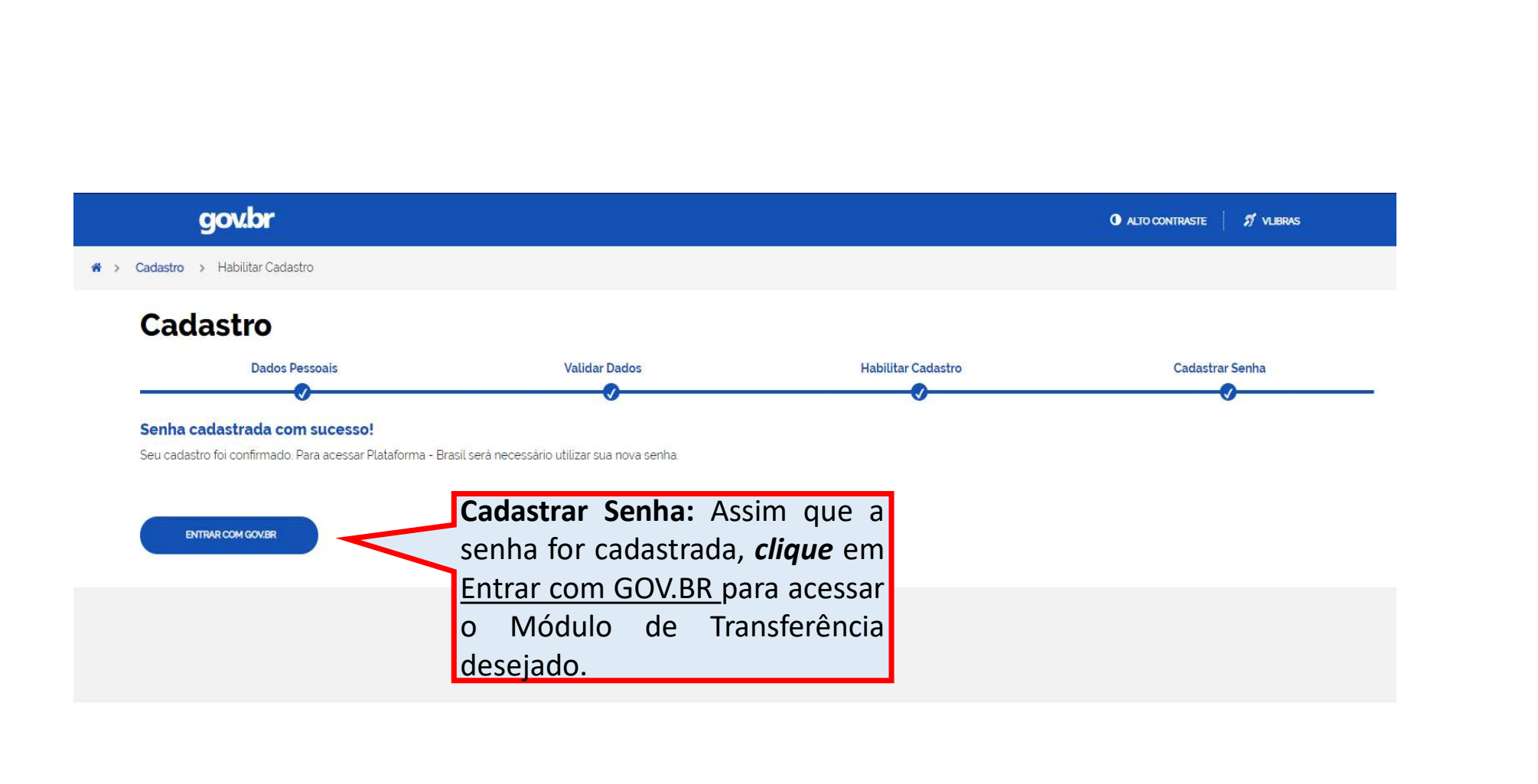

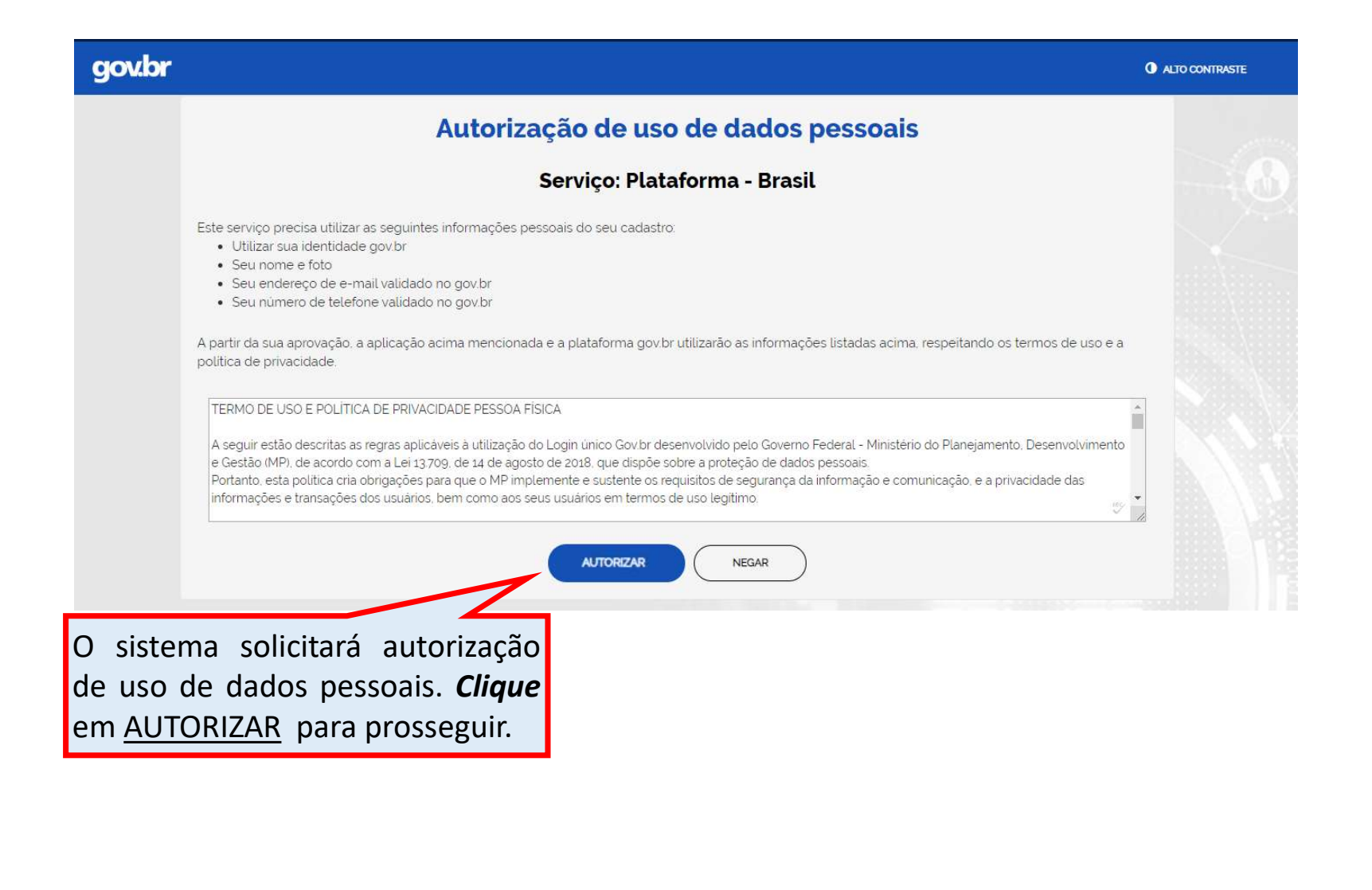

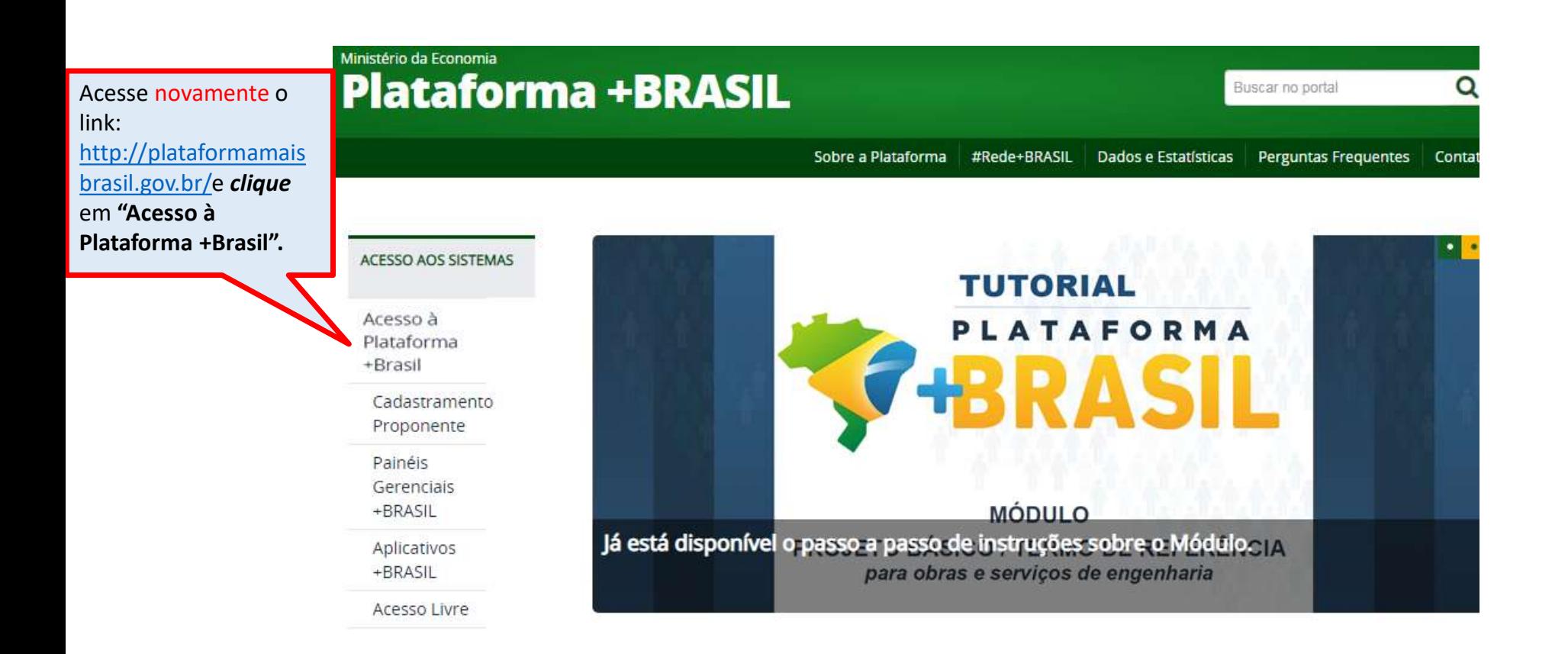